### Elementy komputera przenośnego Instrukcja obsługi

© Copyright 2010 Hewlett-Packard Development Company, L.P.

Microsoft i Windows są zastrzeżonymi w Stanach Zjednoczonych znakami towarowymi firmy Microsoft Corporation. Bluetooth jest znakiem towarowym należącym do właściciela i używanym przez firmę Hewlett-Packard Company w ramach licencji. Logo SD jest znakiem towarowym należącym do jego właściciela.

Informacje zawarte w niniejszym dokumencie mogą zostać zmienione bez powiadomienia. Jedyne warunki gwarancji na produkty i usługi firmy HP są ujęte w odpowiednich informacjach o gwarancji towarzyszących tym produktom i usługom. Żadne z podanych tu informacji nie powinny być uznawane za jakiekolwiek gwarancje dodatkowe. Firma HP nie ponosi odpowiedzialności za błędy techniczne lub wydawnicze ani pominięcia, jakie mogą wystąpić w tekście.

Wydanie pierwsze: Styczeń 2010

Numer katalogowy dokumentu: 606076-241

#### **Uwagi o produkcie**

Niniejszy podręcznik opisuje funkcje występujące w większości modeli. Jednak niektóre funkcje mogą nie być dostępne w danym komputerze.

### **Uwagi na temat bezpieczeństwa**

**OSTRZEŻENIE!** Aby ograniczyć prawdopodobieństwo poparzeń lub przegrzania komputera, nie umieszczaj go bezpośrednio na kolanach ani nie blokuj otworów wentylacyjnych. Należy używać komputera tylko na twardej, płaskiej powierzchni. Nie należy dopuszczać, aby przepływ powietrza został zablokowany przez inną twardą powierzchnię, na przykład przez znajdującą się obok opcjonalną drukarkę, lub miękką powierzchnię, na przykład przez poduszki, koc czy ubranie. Nie należy także dopuszczać do kontaktu zasilacza ze skórą lub miękką powierzchnią, taką jak poduszki, koc czy ubranie w trakcie jego pracy. Komputer i zasilacz prądu zmiennego są zgodne z limitami temperatury powierzchni dostępnych dla użytkownika ustalonymi przez normę International Standard for Safety of Information Technology Equipment (IEC 60950).

# Spis treści

### 1 Identyfikowanie sprzętu

### 2 Elementy

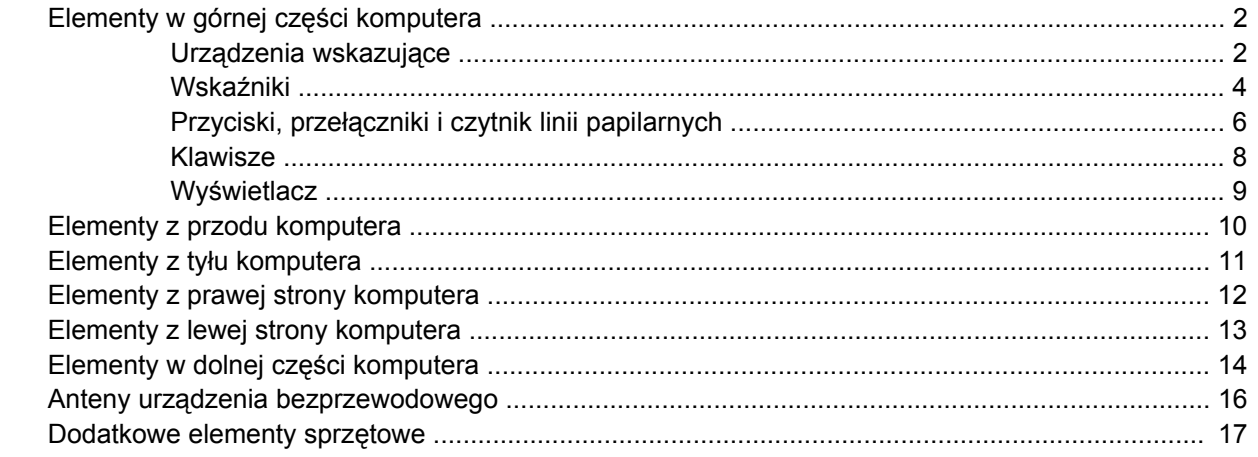

### 3 Etykiety

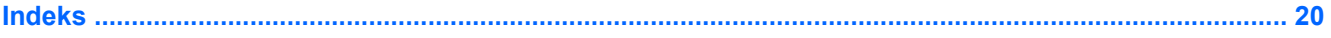

# <span id="page-6-0"></span>**1 Identyfikowanie sprzętu**

Aby wyświetlić listę sprzętu zainstalowanego w komputerze:

▲ Wybierz polecenia **Start > Panel sterowania > System i zabezpieczenia**. Następnie w obszarze **Sprzęt**, kliknij **Menedżer urządzeń**.

Za pomocą menedżera urządzeń można także dodawać sprzęt i modyfikować konfigurację urządzeń.

**EWAGA:** System Windows® zawiera funkcję Kontrola konta użytkownika, która zwiększa bezpieczeństwo komputera. Podczas takich zadań, jak instalacja oprogramowania, uruchamianie narzędzi lub zmiana ustawień systemu Windows, może pojawić się prośba o pozwolenie lub hasło. Więcej informacji znajdziesz w Pomocy i obsłudze technicznej.

# <span id="page-7-0"></span>**2 Elementy**

### **Elementy w górnej części komputera**

### **Urządzenia wskazujące**

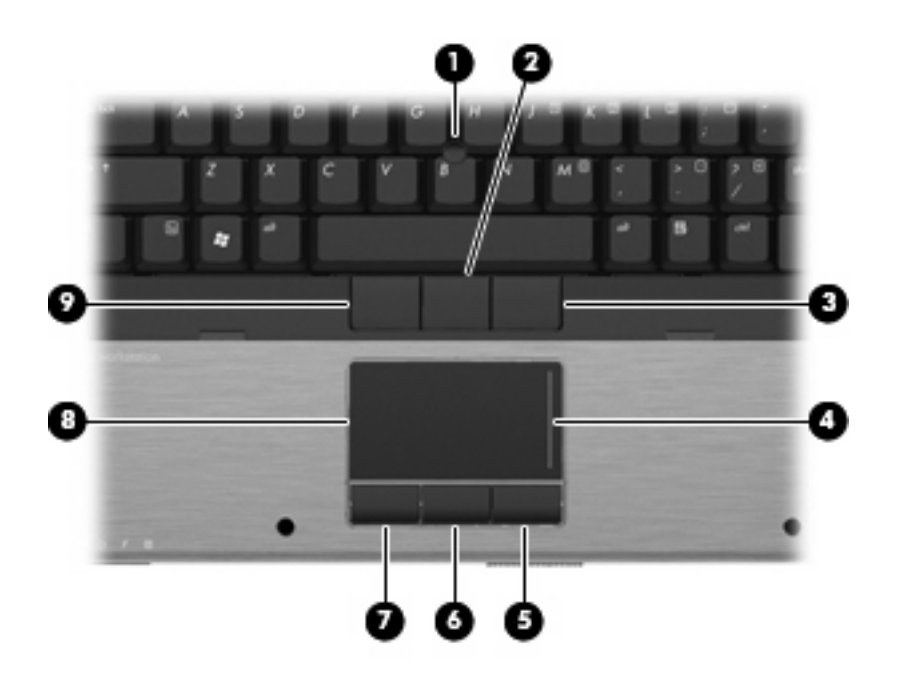

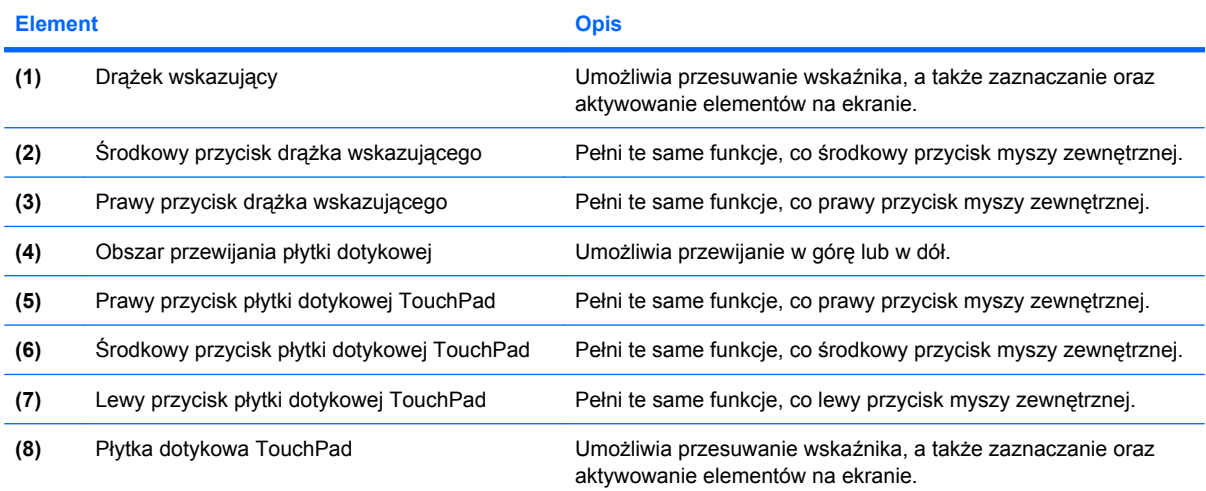

<span id="page-8-0"></span>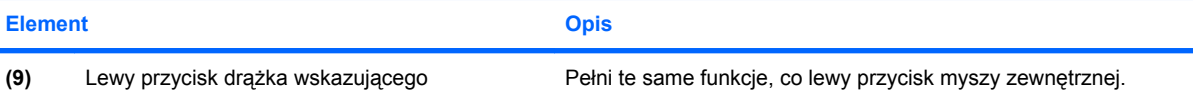

**UWAGA:** W tabeli zamieszczono ustawienia fabryczne. Aby wyświetlić lub zmienić ustawienia urządzeń wskazujących, wybierz kolejno **Start > Urządzenia i drukarki**. Następnie kliknij prawym klawiszem urządzenie będące komputerem i wybierz **Ustawienia myszy**.

### <span id="page-9-0"></span>**Wskaźniki**

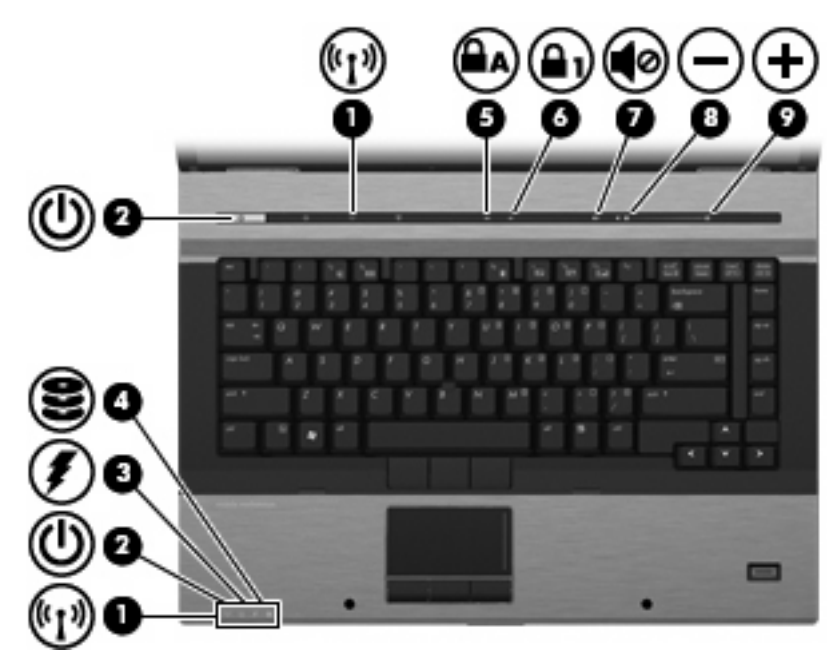

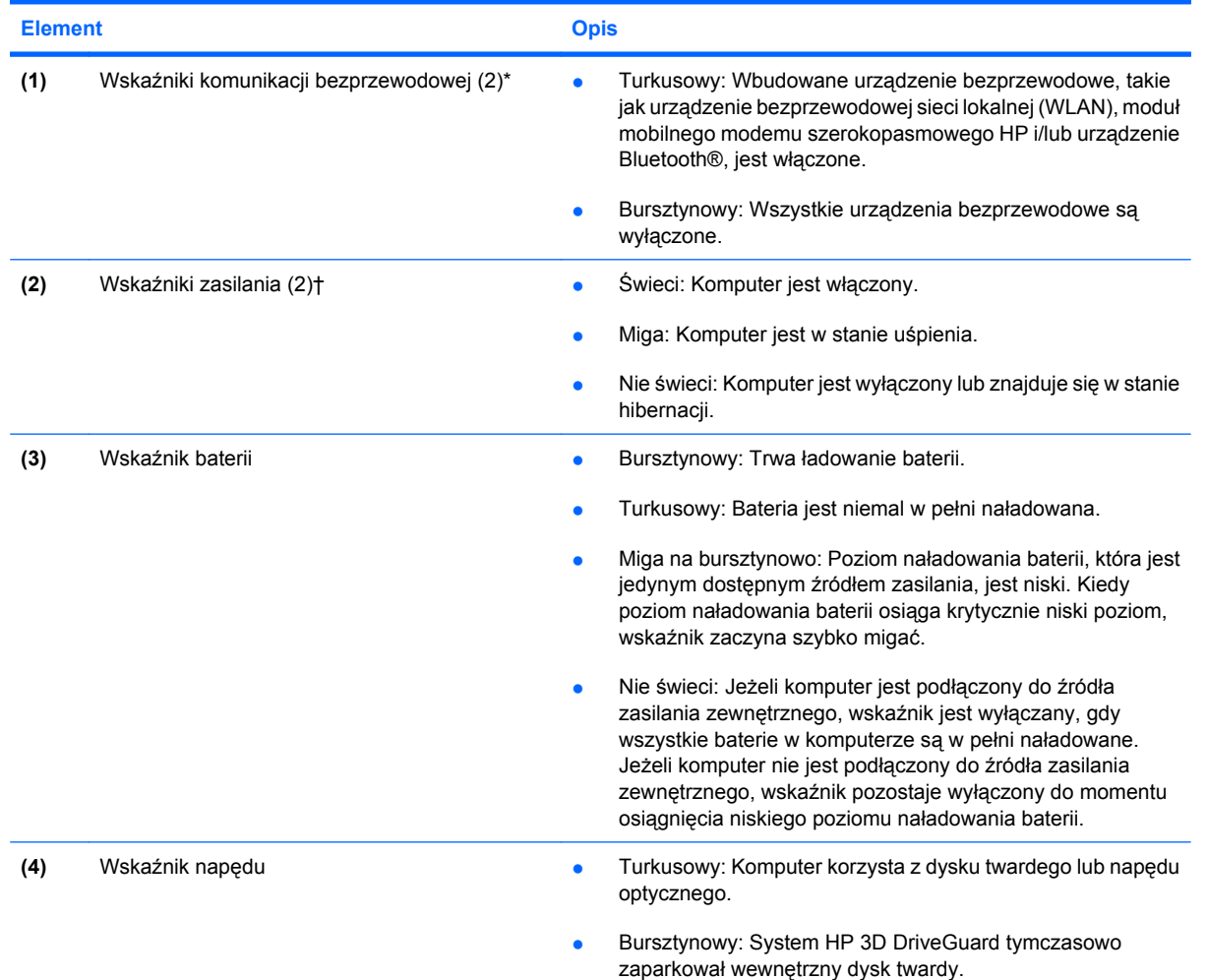

<span id="page-10-0"></span>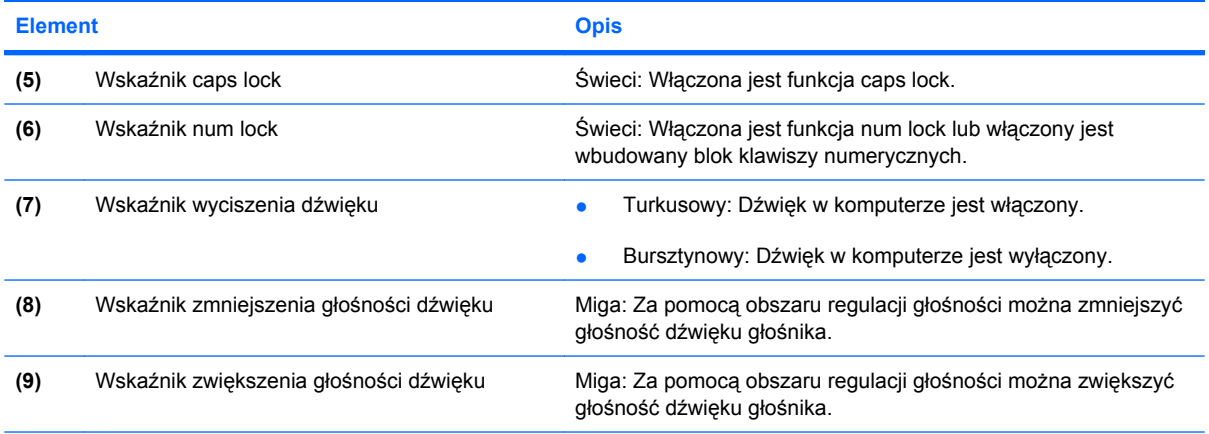

\*Dwa wskaźniki komunikacji bezprzewodowej wyświetlają te same informacje. Wskaźnik przycisku komunikacji bezprzewodowej jest widoczny tylko wtedy, gdy komputer jest włączony. Wskaźnik komunikacji bezprzewodowej znajdujący się z przodu komputera jest widoczny niezależnie od tego, czy komputer jest otwarty, czy nie.

†Dwa wskaźniki zasilania wyświetlają te same informacje. Wskaźnik na przycisku zasilania jest widoczny tylko wtedy, gdy komputer jest otwarty. Wskaźnik zasilania znajdujący się z przodu komputera jest widoczny niezależnie od tego, czy komputer jest otwarty, czy nie.

### <span id="page-11-0"></span>**Przyciski, przełączniki i czytnik linii papilarnych**

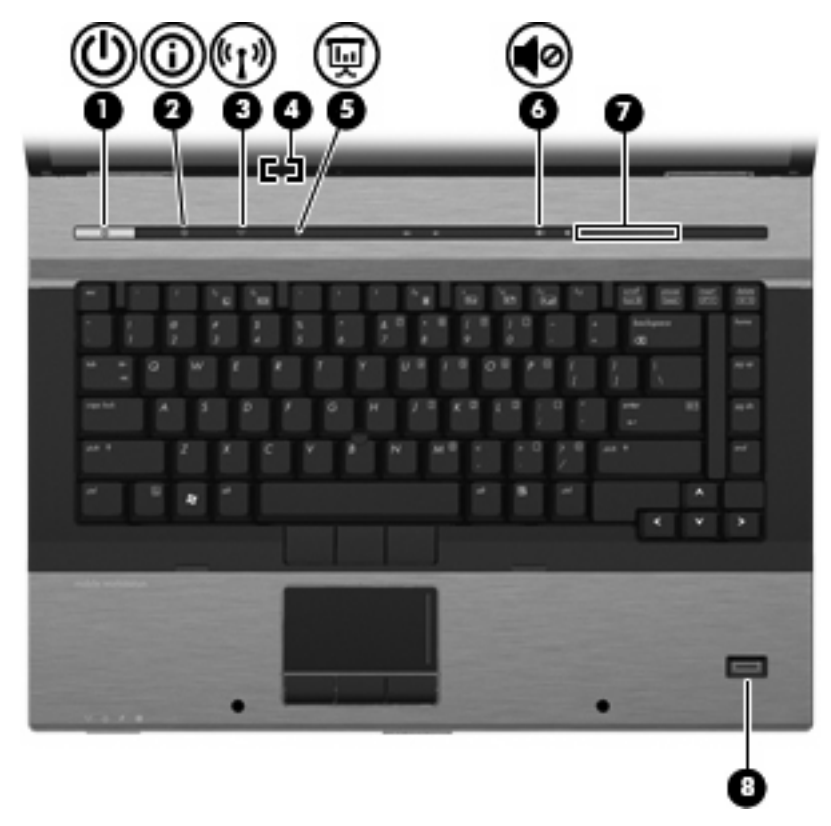

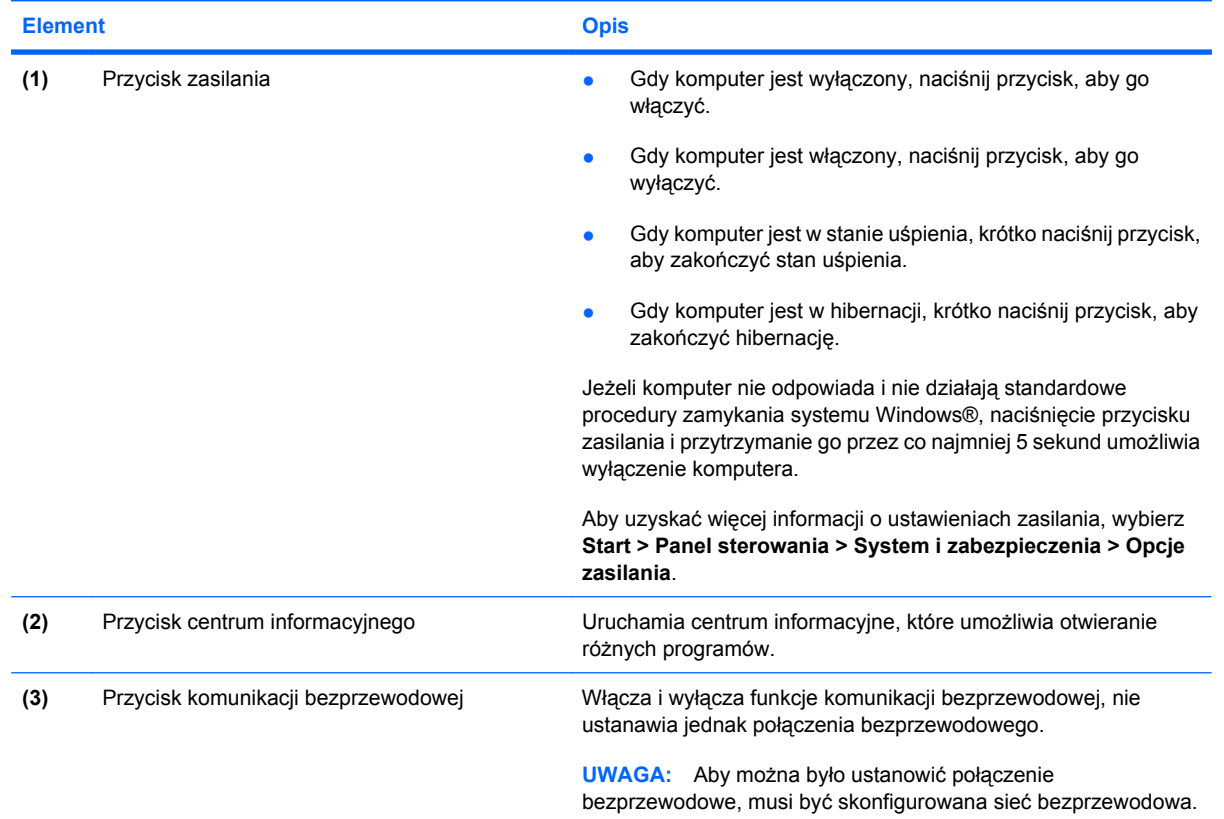

<span id="page-12-0"></span>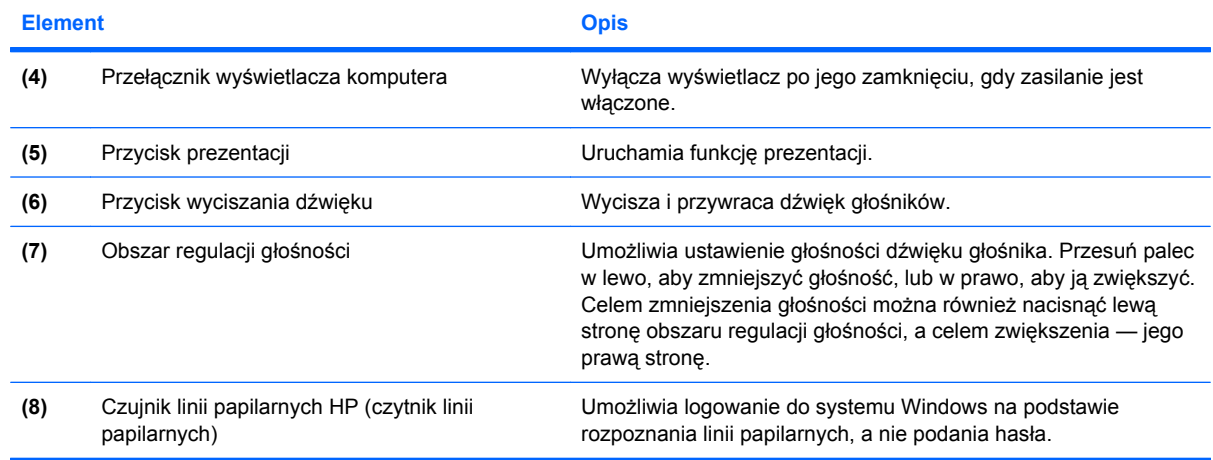

### <span id="page-13-0"></span>**Klawisze**

**WWAGA:** Używany komputer może się trochę różnić od komputera pokazanego na ilustracji w tym rozdziale.

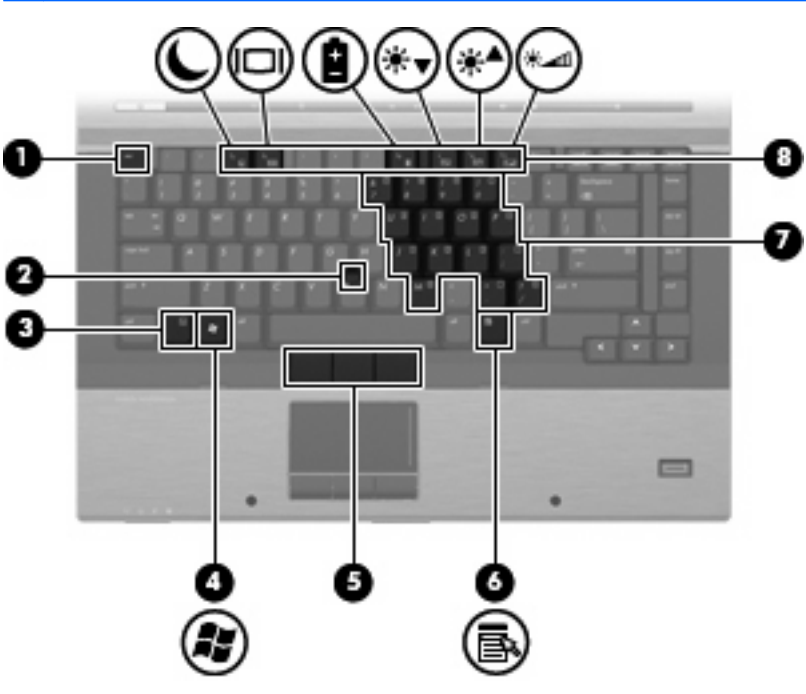

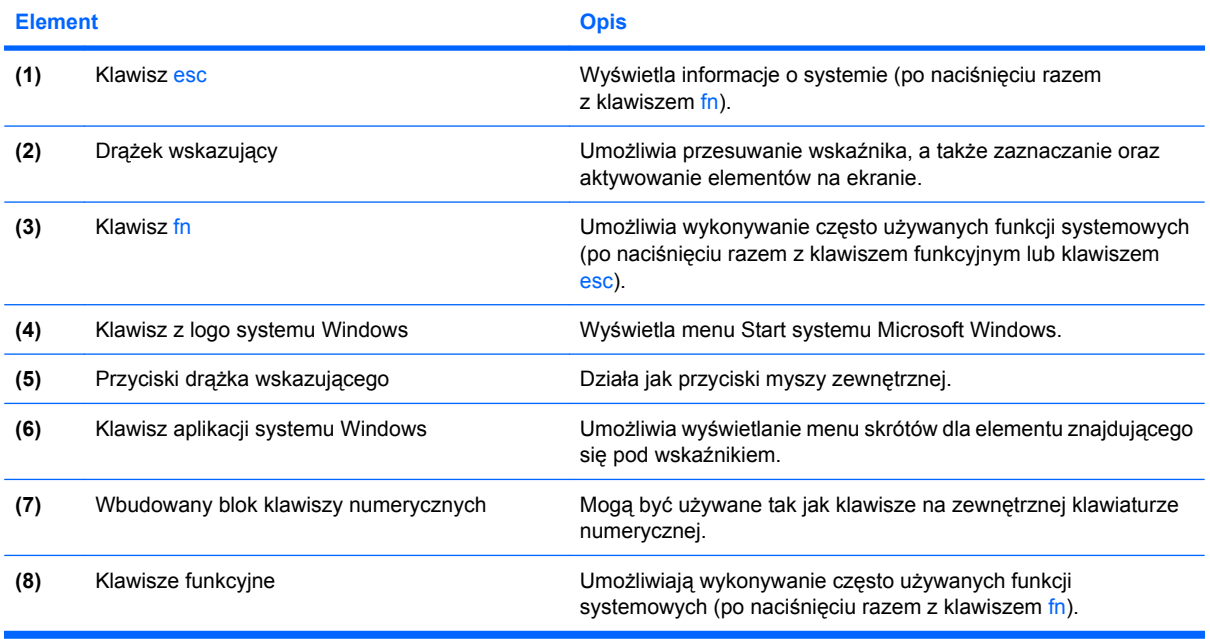

### <span id="page-14-0"></span>**Wyświetlacz**

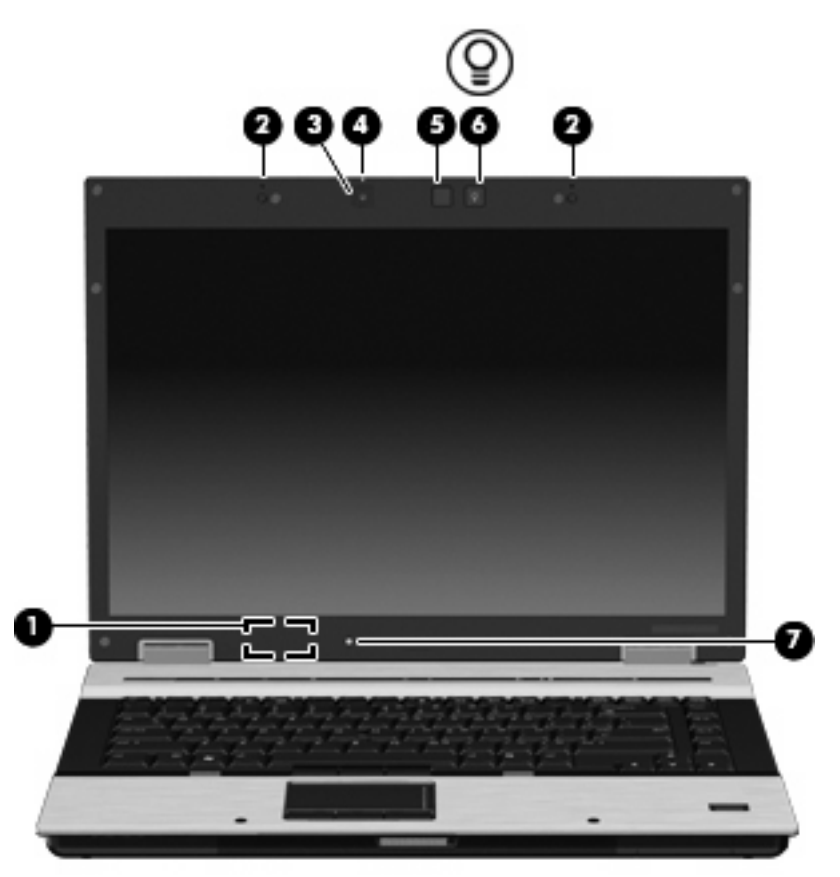

![](_page_14_Picture_155.jpeg)

# <span id="page-15-0"></span>**Elementy z przodu komputera**

![](_page_15_Picture_1.jpeg)

![](_page_15_Picture_267.jpeg)

## <span id="page-16-0"></span>**Elementy z tyłu komputera**

![](_page_16_Picture_1.jpeg)

![](_page_16_Picture_45.jpeg)

# <span id="page-17-0"></span>**Elementy z prawej strony komputera**

![](_page_17_Picture_1.jpeg)

![](_page_17_Picture_147.jpeg)

## <span id="page-18-0"></span>**Elementy z lewej strony komputera**

![](_page_18_Picture_1.jpeg)

![](_page_18_Picture_206.jpeg)

# <span id="page-19-0"></span>**Elementy w dolnej części komputera**

![](_page_19_Figure_1.jpeg)

![](_page_19_Picture_165.jpeg)

<span id="page-20-0"></span>![](_page_20_Picture_123.jpeg)

### <span id="page-21-0"></span>**Anteny urządzenia bezprzewodowego**

![](_page_21_Picture_1.jpeg)

![](_page_21_Picture_117.jpeg)

\*Anteny nie są widoczne z zewnątrz komputera. Aby zapewnić optymalną transmisję, należy pozostawiać wolną przestrzeń w pobliżu anten.

Więcej informacji o uregulowaniach prawnych dotyczących łączności bezprzewodowej właściwych dla kraju można znaleźć w sekcji *Uregulowania prawne, przepisy bezpieczeństwa i wymagania środowiskowe* dotyczącej odpowiedniego kraju lub regionu. Informacje te znajdują się w Podręczniku pomocy i obsługi technicznej.

### <span id="page-22-0"></span>**Dodatkowe elementy sprzętowe**

![](_page_22_Picture_1.jpeg)

![](_page_22_Picture_127.jpeg)

# <span id="page-23-0"></span>**3 Etykiety**

Etykiety umieszczone na komputerze zawierają informacje, które mogą być potrzebne podczas rozwiązywania problemów z systemem lub podróży zagranicznych.

Etykieta serwisowa – Zawiera ważne informacje, między innymi:

![](_page_23_Picture_3.jpeg)

- Nazwa produktu **(1)**. Jest to nazwa produktu znajdująca się z przodu komputera przenośnego.
- Numer seryjny (s/n) **(2)**. Jest to identyfikator alfanumeryczny unikalny dla każdego urządzenia.
- Numer części/Numer produktu (p/n) **(3)**. Stanowi źródło informacji o elementach sprzętowych urządzenia. Ułatwia on technikowi serwisu ustalenie niezbędnych części i komponentów.
- Opis modelu **(4)**. Numer ten wymagany jest do odnalezienia dokumentacji, sterowników i wsparcia dla komputera przenośnego.

Należy mieć dostęp do tych informacji podczas kontaktowania się z pomocą techniczną. Etykieta serwisowa jest przyklejona na spodzie komputera.

- Certyfikat Autentyczności firmy Microsoft® zawiera klucz produktu Windows®. Klucz ten może być potrzebny przy aktualizacji systemu operacyjnego lub rozwiązywaniu związanych z nim problemów. Certyfikat znajduje się na spodzie komputera.
- Etykieta dotycząca zgodności z normami zawiera informacje o zgodności komputera z normami. Etykieta dotycząca zgodności z normami znajduje się we wnęce baterii komputera.
- Etykieta atestów modemu zawiera informacje o zgodności modemu z normami oraz oznaczenia urzędów normalizacji wymagane w niektórych krajach lub regionach, gdzie modem został dopuszczony do użytku. Informacje te mogą być potrzebne podczas podróży zagranicznych. Etykieta homologacji modemu znajduje się wewnątrz komory modułu pamięci.
- Etykiety certyfikatów urządzeń bezprzewodowych (tylko wybrane modele) zawierają informacje o opcjonalnych urządzeniach bezprzewodowych oraz atesty niektórych krajów lub regionów, w których urządzenia zostały dopuszczone do użytku. Opcjonalnym urządzeniem może być urządzenie bezprzewodowej sieci LAN (WLAN), moduł mobilnego modemu szerokopasmowego HP lub opcjonalne urządzenie Bluetooth®. Jeżeli dany model komputera jest wyposażony w jedno lub więcej urządzeń bezprzewodowych, odpowiednie etykiety z certyfikatami są dostarczane z

<span id="page-24-0"></span>komputerem. Informacje te mogą być potrzebne podczas podróży zagranicznych. Etykiety certyfikatów urządzenia bezprzewodowego znajdują się wewnątrz komory modułu pamięci.

- Etykieta karty SIM (tylko wybrane modele) znajduje się na niej numer ICCID (Integrated Circuit Card Identifier) danej karty SIM. Etykieta znajduje się we wnęce baterii komputera.
- Etykieta z numerem seryjnym modułu mobilnej sieci bezprzewodowej HP (tylko wybrane modele) —Zawiera numer seryjny modułu mobilnej sieci bezprzewodowej HP. Etykieta znajduje się we wnęce modułu pamięci.

# <span id="page-25-0"></span>**Indeks**

#### **A**

anteny, położenie [16](#page-21-0) anteny WLAN, położenie [16](#page-21-0) anteny WWAN, położenie [16](#page-21-0) aplikacje systemu Windows, klawisz [8](#page-13-0)

#### **B**

bateria, położenie [17](#page-22-0)

#### **C**

czujnik linii papilarnych, położenie [7](#page-12-0) czujnik linii papilarnych HP, położenie [7](#page-12-0) czujnik światła otaczającego, położenie [9](#page-14-0)

### **D**

drążek wskazujący, położenie [2,](#page-7-0) [8](#page-13-0)

### **E**

elementy anteny urządzenia bezprzewodowego [16](#page-21-0) część górna [2](#page-7-0) dodatkowy sprzęt [17](#page-22-0) dolna część [14](#page-19-0) lewa strona [13](#page-18-0) prawa strona [12](#page-17-0) przód [10](#page-15-0) tył [11](#page-16-0) etykieta atestów modemu [18](#page-23-0) etykieta Certyfikatu Autentyczności [18](#page-23-0) etykieta Certyfikatu Autentyczności firmy Microsoft [18](#page-23-0) etykieta certyfikatu urządzenia bezprzewodowego [19](#page-24-0)

etykieta serwisowa [18](#page-23-0) etykieta SIM [19](#page-24-0) etykieta urządzenia Bluetooth [19](#page-24-0) etykieta urządzenia WLAN [19](#page-24-0) Etykieta z numerem seryjnym mobilnej sieci bezprzewodowej HP [19](#page-24-0) etykiety atesty modemu [18](#page-23-0) Bluetooth [19](#page-24-0) Certyfikat Autentyczności firmy Microsoft [18](#page-23-0) certyfikat urządzenia bezprzewodowego [19](#page-24-0) etykieta serwisowa [18](#page-23-0) Mobilny moduł szerokopasmowy HP [19](#page-24-0) SIM [19](#page-24-0) WLAN [19](#page-24-0) zgodność z normami [18](#page-23-0)

#### **G**

głośniki, położenie [10](#page-15-0) gniazda czytnik kart inteligentnych [13](#page-18-0) czytnik kart Media Card [13](#page-18-0) ExpressCard [13](#page-18-0) kabel zabezpieczający [12](#page-17-0) moduł pamięci [14](#page-19-0) SIM [14](#page-19-0) WWAN [14](#page-19-0) gniazda typu jack RJ-11 (modemowy) [12](#page-17-0) RJ-45 (sieciowe) [13](#page-18-0) wejście audio (mikrofonowe) [12](#page-17-0) wyjście audio (słuchawkowe) [12](#page-17-0) gniazdo karty SIM, położenie [14](#page-19-0) gniazdo mikrofonowe (wejście audio) [12](#page-17-0) gniazdo RJ-11 (modemowe), położenie [12](#page-17-0) gniazdo RJ-45 (sieciowe), położenie [13](#page-18-0) gniazdo słuchawkowe (wyjście audio) [12](#page-17-0) gniazdo zasilania, położenie [11](#page-16-0)

### **I**

informacje o zgodności z normami etykieta atestów modemu [18](#page-23-0) etykieta dotycząca zgodności z normami [18](#page-23-0) etykiety certyfikatów urządzeń bezprzewodowych [19](#page-24-0)

#### **K**

kabel, zasilanie [17](#page-22-0) kabel modemowy, położenie [17](#page-22-0) kabel zasilający, położenie [17](#page-22-0) kamera, położenie [9](#page-14-0) klawisz aplikacji systemu Windows, położenie [8](#page-13-0) klawisze aplikacje systemu Windows [8](#page-13-0) blok klawiszy [8](#page-13-0) esc [8](#page-13-0) fn [8](#page-13-0) funkcyjne [8](#page-13-0) logo systemu Windows [8](#page-13-0) klawisze bloku klawiszy, położenie [8](#page-13-0) klawisze funkcyjne, położenie [8](#page-13-0) klawisz esc, położenie [8](#page-13-0) klawisz fn, położenie [8](#page-13-0) klawisz z logo systemu Windows, położenie [8](#page-13-0) klucz produktu [18](#page-23-0)

komora, moduł pamięci [14](#page-19-0) komora modułu pamięci, położenie [14](#page-19-0)

#### **M**

mikrofony wewnętrzne, położenie [9](#page-14-0) moduł WWAN, położenie [14](#page-19-0)

#### **N**

nazwa i numer produktu, komputer [18](#page-23-0) numer seryjny, komputer [18](#page-23-0)

### **O**

obszar regulacji głośności, położenie [7](#page-12-0) obszary przewijania, płytka dotykowa TouchPad [2](#page-7-0) obszary przewijania płytki dotykowej TouchPad, położenie [2](#page-7-0) oświetlenie klawiatury, położenie [9](#page-14-0) otwory wentylacyjne, położenie [13,](#page-18-0) [14](#page-19-0)

### **P**

płytka dotykowa TouchPad, położenie [2](#page-7-0) podróżowanie z komputerem etykieta atestów modemu [18](#page-23-0) etykiety certyfikatów urządzeń bezprzewodowych [19](#page-24-0) port 1394, położenie [13](#page-18-0) port eSATA, położenie [13](#page-18-0) port HDMI, położenie [13](#page-18-0) port IEEE 1394, położenie [13](#page-18-0) port monitora, zewnętrznego [11](#page-16-0) port monitora zewnętrznego, położenie [11](#page-16-0) porty 1394 [13](#page-18-0) eSATA [13](#page-18-0) HDMI [13](#page-18-0) monitor zewnętrzny [11](#page-16-0) USB [12,](#page-17-0) [13](#page-18-0) porty USB, położenie [12](#page-17-0), [13](#page-18-0) przycisk centrum informacyjnego, położenie [6](#page-11-0)

przyciski drążek wskazujący [2,](#page-7-0) [3](#page-8-0), [8](#page-13-0) informacje [6](#page-11-0) komunikacja bezprzewodowa [6](#page-11-0) oświetlenie klawiatury [9](#page-14-0) płytka dotykowa TouchPad [2](#page-7-0) Płytka dotykowa TouchPad [2](#page-7-0) prezentacja [7](#page-12-0) wyciszanie dźwięku [7](#page-12-0) zasilanie [6](#page-11-0) przyciski drążka wskazującego, położenie [2](#page-7-0), [3](#page-8-0), [8](#page-13-0) przyciski płytki dotykowej TouchPad, położenie [2](#page-7-0) przycisk komunikacji bezprzewodowej, położenie [6](#page-11-0) przycisk oświetlenia klawiatury, położenie [9](#page-14-0) przycisk prezentacji, położenie [7](#page-12-0) przycisk wyciszania, położenie [7](#page-12-0) przycisk wyciszania dźwięku, położenie [7](#page-12-0) przycisk zasilania, położenie [6](#page-11-0)

### **S**

system operacyjny etykieta Certyfikatu Autentyczności firmy Microsoft [18](#page-23-0) klucz produktu [18](#page-23-0)

#### **U**

uchwyt na wizytówkę, położenie [15](#page-20-0) urządzenia wskazujące, położenie [2](#page-7-0) urządzenie WLAN [19](#page-24-0)

### **W**

wejście audio (mikrofonowe), położenie [12](#page-17-0) wnęka baterii [14](#page-19-0), [18](#page-23-0) wnęka dysku twardego, położenie [15](#page-20-0) wnęka rozszerzeń, położenie [12](#page-17-0) wnęki bateria [14,](#page-19-0) [18](#page-23-0) dysk twardy [15](#page-20-0) wskaźnik baterii, położenie [4,](#page-9-0) [10](#page-15-0) wskaźnik caps lock, położenie [5](#page-10-0) wskaźniki bateria [4](#page-9-0), [10](#page-15-0) caps lock [5](#page-10-0) komunikacja bezprzewodowa [4,](#page-9-0) [10](#page-15-0) napęd [4](#page-9-0), [10](#page-15-0) num lock [5](#page-10-0) wyciszanie [5](#page-10-0) wyciszanie dźwięku [5](#page-10-0) zasilanie [4,](#page-9-0) [10](#page-15-0) zmniejszenie głośności [5](#page-10-0) zwiększenie głośności [5](#page-10-0) wskaźniki zasilania, położenie [4,](#page-9-0) [10](#page-15-0) wskaźnik kamery, położenie [9](#page-14-0) wskaźnik komunikacji bezprzewodowej, położenie [4,](#page-9-0) [10](#page-15-0) wskaźnik napędu, położenie [4,](#page-9-0) [10](#page-15-0) wskaźnik num lock, położenie [5](#page-10-0) wskaźnik wyciszenia, położenie [5](#page-10-0) wskaźnik wyciszenia dźwięku, położenie [5](#page-10-0) wskaźnik zmniejszenia głośności dźwięku, położenie [5](#page-10-0) wskaźnik zwiększenia głośności dźwięku, położenie [5](#page-10-0) wyjście audio (słuchawkowe), położenie [12](#page-17-0) wyłącznik wyświetlacza wewnętrznego, położenie [7,](#page-12-0) [9](#page-14-0)

### **Z**

zasilacz prądu przemiennego, położenie [17](#page-22-0) zatrzask zwalniający wyświetlacz, położenie [10](#page-15-0) złącze baterii dodatkowej, położenie [15](#page-20-0) złącze dokowania, położenie [14](#page-19-0)

![](_page_27_Picture_0.jpeg)